# *Results Manager*

Results Manager, a session manager designed like a gradebook, organizes session files associated with a participant list. Participant and session data can be viewed as well as edited within Results Manager.

#### Opening Results Manager

- 1 From the Dashboard, select the **Manage** tab.
- 2 Select the appropriate **participant list** from the left panel.
- 3 Click **Results Manager** in the bottom right corner.

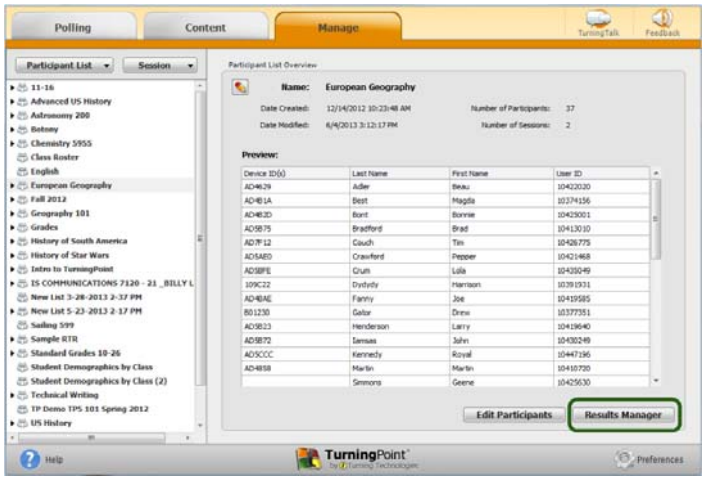

The Results Manager screen is displayed.

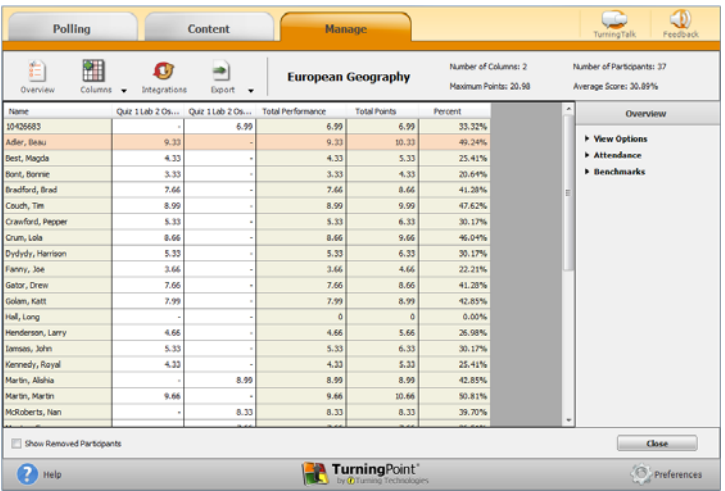

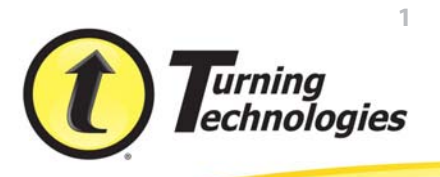

## Results Manager Overview

#### Viewing Options

1 Expand **View Options** within the Results Manager Overview.

| <b>Polling</b>                                                          | <b>Content</b>    |                |                          | <b>Manage</b>             |         |                                               | Feedback<br>TurningTalk                                                                                          |
|-------------------------------------------------------------------------|-------------------|----------------|--------------------------|---------------------------|---------|-----------------------------------------------|----------------------------------------------------------------------------------------------------|
| E<br>糯<br>Overview<br>Columns                                           | Integrations<br>۰ | Export<br>٠    |                          | <b>European Geography</b> |         | Number of Columns: 2<br>Maximum Points: 20.98 | Number of Participants: 37<br>Average Score: 30.89%                                                              |
| <b>Name</b>                                                             | Quiz 1 Lab 2 Os   | Quiz 11ab 2 Os | <b>Total Performance</b> | <b>Total Points</b>       | Percent |                                               | Overview                                                                                                    |
| 10426683                                                                |                   | 6.99           | 6.99                     | 6.99                      | 33.32%  |                                               |                                                                                                    |
| Adler, Deau                                                             | 9.33              |                | 9.33                     | 10.33                     | 49.24%  |                                               | <b>v</b> View Options                                                                                            |
| Best, Magda                                                             | 4.33              |                | 4.33                     | 5.33                      | 25.41%  |                                               | Show All Columns                                                                                                 |
| Bont, Bornie                                                            | 3.33              |                | 3.33                     | 4.33                      | 20.64%  |                                               | Performance Points:<br>V Per Session<br>V Total<br>Possible<br><b>Attendance Points:</b><br>Per Session<br>Total |
| Bradford, Brad                                                          | 7.66              |                | 7.66                     | 8.66                      | 41.28%  |                                               |                                                                                                    |
| Couch, Tim                                                              | 8.99              |                | 8.99                     | 9.99                      | 47.62%  |                                               |                                                                                                    |
| Crawford, Pepper                                                        | 5.33              |                | 5.33                     | 6.33                      | 30.17%  |                                               |                                                                                                    |
| Crum, Lola                                                              | 8.66              |                | 8.66                     | 9.66                      | 46.04%  |                                               |                                                                                                    |
| Dydydy, Harrison                                                        | 5.33              |                | 5.33                     | 6.33                      | 30.17%  |                                               |                                                                                                    |
| Fanny, Joe                                                              | 3.66              |                | 3.66                     | 4.66                      | 22.21%  |                                               |                                                                                                    |
| Gator, Drew                                                             | 7.66              |                | 7.66                     | 8.66                      | 41.28%  |                                               | Possble                                                                                                    |
| Golam, Katt                                                             | 7.99              |                | 7.99                     | 8.99                      | 42.85%  |                                               | Total Points Possible                                                                                            |
| Hall, Long                                                              |                   |                | $\theta$                 | $\theta$                  | 0.00%   |                                               |                                                                                                    |
| Henderson, Larry                                                        | 4.66              |                | 4.66                     | 5.66                      | 26.98%  |                                               | <b>Dendmark</b>                                                                                                  |
| Iamsas, John                                                            | 5.33              |                | 5.33                     | 6,33                      | 30.17%  |                                               | Performance Scale                                                                                                |
| Kennedy, Royal                                                          | 4.33              |                | 4.33                     | 5.33                      | 25.41%  |                                               | <b>Attendance</b>                                                                                                |
| Martin, Alishia                                                         |                   | 8.99           | 8.99                     | 8.99                      | 42.85%  |                                               | <b>E</b> Benchmarks                                                                                              |
| Martin, Martin                                                          | 9.66              |                | 9.66                     | 10.66                     | 50.81%  |                                               |                                                                                                    |
| McRoberts, Nan                                                          |                   | 8.33           | 8.33                     | 8.33                      | 39.70%  |                                               |                                                                                                    |
| 1.11<br>Show Removed Participants<br>Close<br>TurningPoint <sup>*</sup> |                   |                |                          |                           |         |                                               |                                                                                                    |
| Help<br>v CO Turning Technologies                                       |                   |                |                          |                           |         |                                               | Preferences                                                                                                    |

Click to change the view of both the Performance and/or Attendance points.

- a Attendance points can be added to the session's total points.
	- **•** Expand **Attendance** within the Results Manager Overview and enter the attendance points in the box provided.
	- **•** Enter the **session threshold** in the box provided. The session threshold is the percentage of questions a participant is required to answer to earn attendance points.

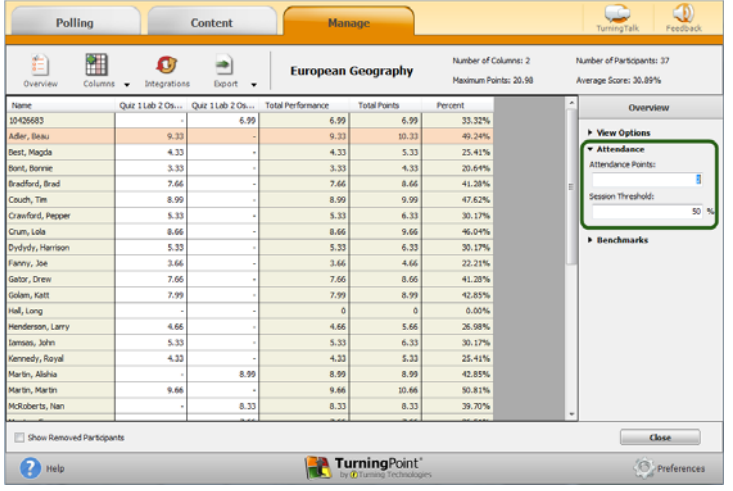

![](_page_1_Picture_9.jpeg)

- b A benchmark in Results Manager is a standard by which a grade can be measured.
	- **•** Expand **Benchmarks** within the Results Manager Overview and enter a benchmark in the box provided.
	- **•** Click the **Performance Scale** icon to set a percentage range indicating how participants performed across all sessions.

![](_page_2_Picture_74.jpeg)

# Participants

#### Viewing Participant and Grade Overview Information

The Grade Overview displays the number of session and the amount of performance points, attendance points and the total points earned each participant earned.

- 1 From the **Manage** tab, select a **participant list** and click **Results Manager**.
- 2 Select the **participant row** and expand either the **Participant Information** or the **Grade Overview** category in the right panel.

![](_page_2_Picture_75.jpeg)

![](_page_2_Picture_10.jpeg)

# Other Assignments

#### Adding a Manual Grade Column

Manual grade columns can be added to Results Manager for assignments *not* conducted in a polling environment. The values of these assignments will be added to the overall average scores and will be included in the export options.

- 1 From the **Manage** tab, select a **participant list** and click **Results Manager**.
- 2 Select a **column**, click **Columns** and select **Add Manual Column**.
- 3 Enter the column **name**, **date**, **performance point(s)** and **attendance point(s)**.

![](_page_3_Figure_6.jpeg)

4 Click **Add**.

5 Double-click a **cell** in the new column to manually enter a participant's grade.

![](_page_3_Picture_9.jpeg)

### Assigning an Unassigned Device

Unassigned devices are devices (ResponseCards or ResponseWare) that responded during a session but are not assigned a participant within the participant list.

- 1 From the **Manage** tab, select a **participant list** and click **Results Manager**.
- 2 Select the **unassigned device** in the Results Manager Overview.
- 3 Expand the **Assign Device** category in the right panel.
- 4 Select the appropriate **participant** from the **Choose Participant** drop-down menu and click **Assign to Participant**.

![](_page_4_Figure_7.jpeg)

![](_page_4_Picture_8.jpeg)